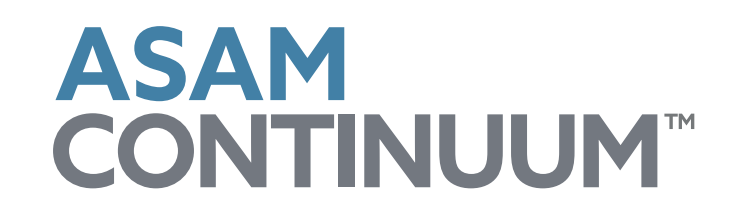

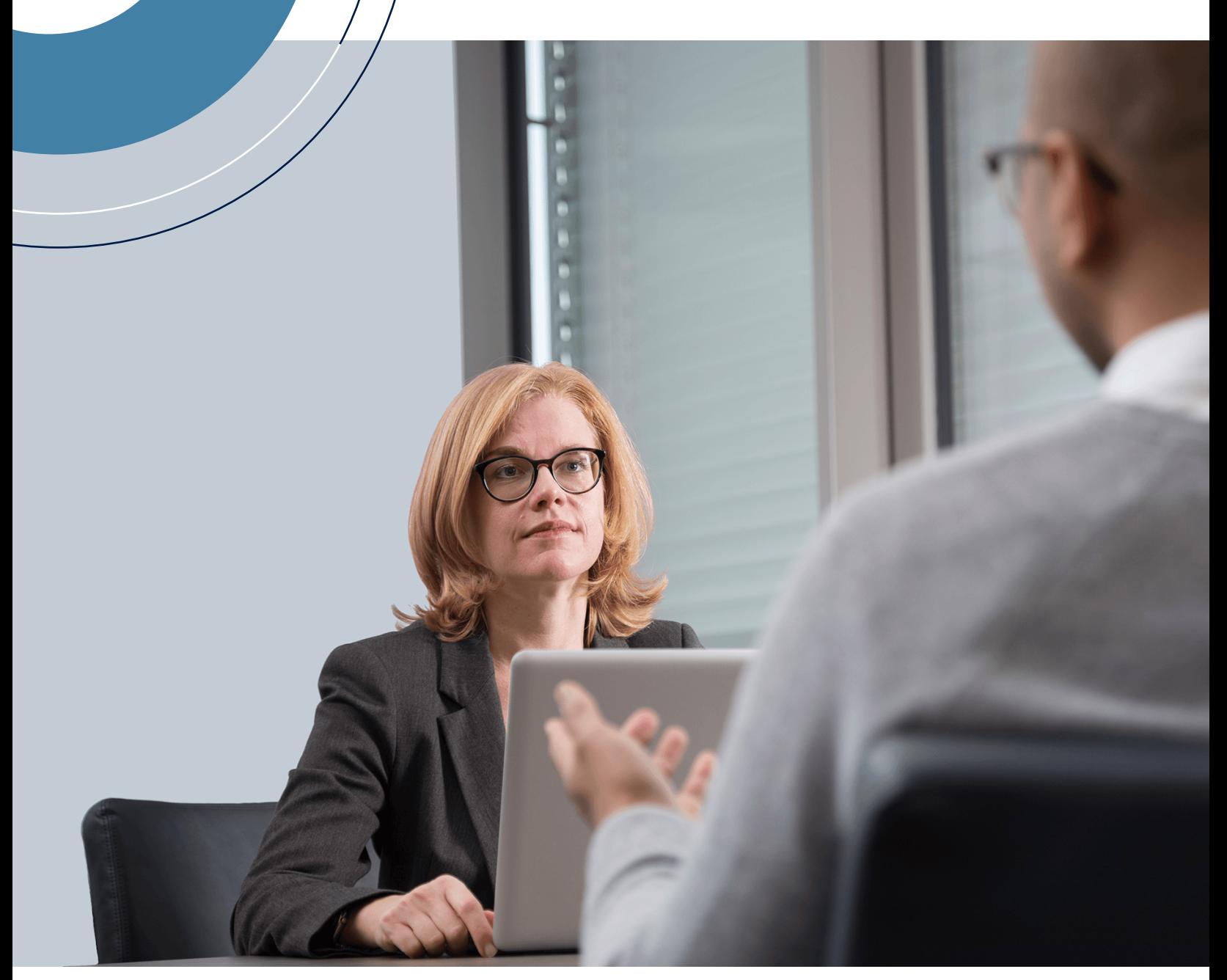

# Navigation Handout

#### Navigating the ASAM CONTINUUM Interface

In this handout you will find an overview of key features of the ASAM CONTINUUM interface. Feel free to use this handout as a refresher while you conduct practice assessments. The outlined features will help you to gain more confidence as you prepare to begin using the tool with patients.

#### 1. Required and Non-Required Questions

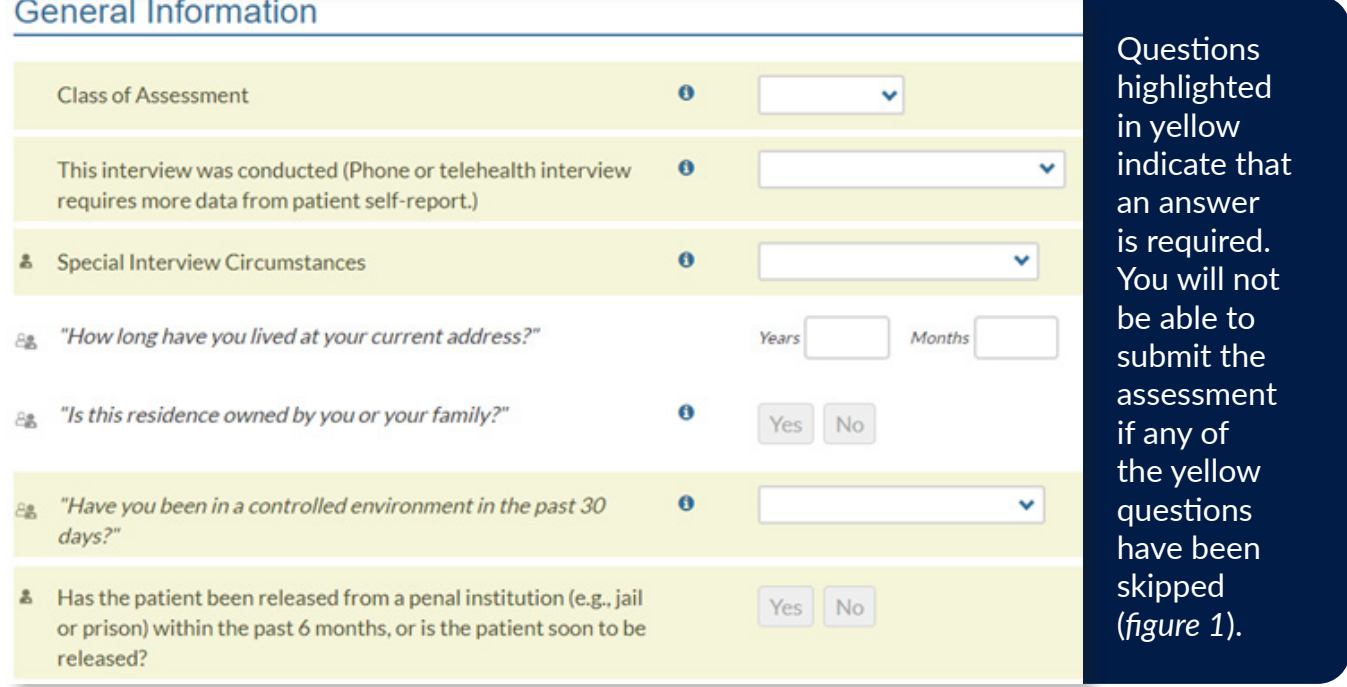

*(figure 1)*

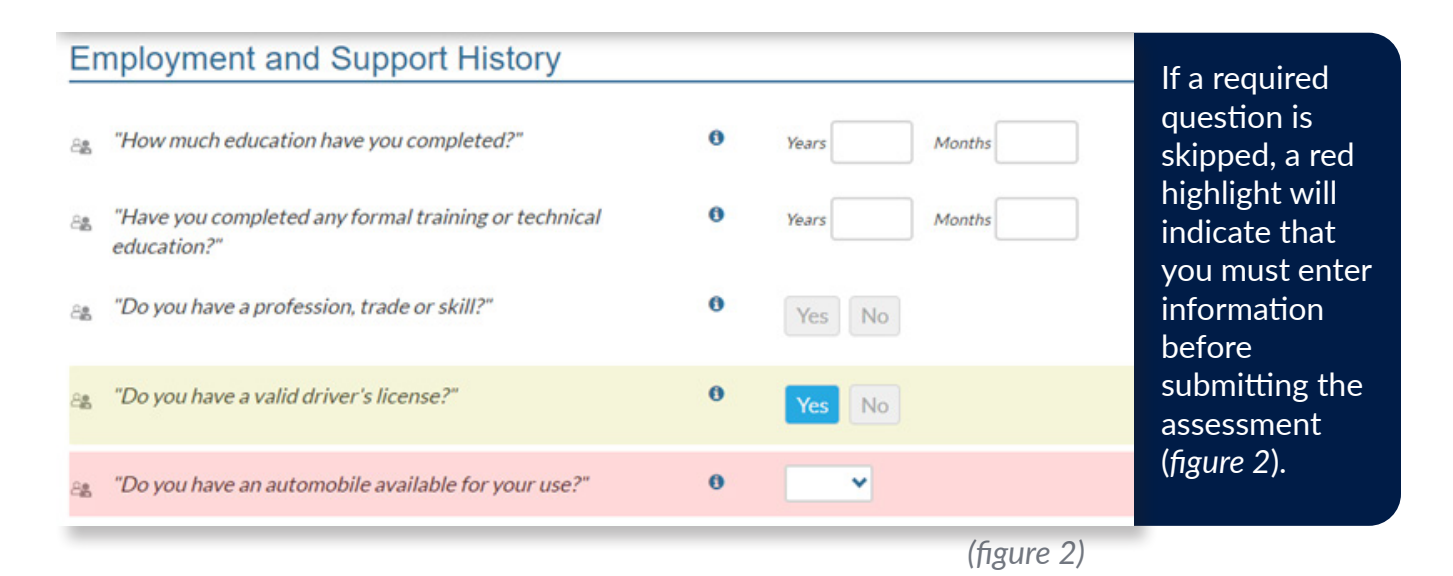

#### 2. Tracking Progress

"% Complete" indicates if the section has been completed and helps you to track your progess.

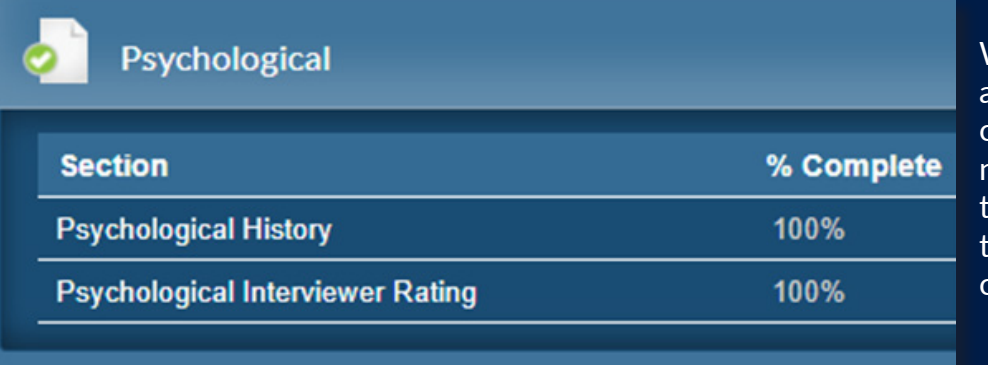

When all subsections are complete, a green checkmark will appear near the section itle indicating that the entire section is complete (*figure 3*).

*(figure 3)*

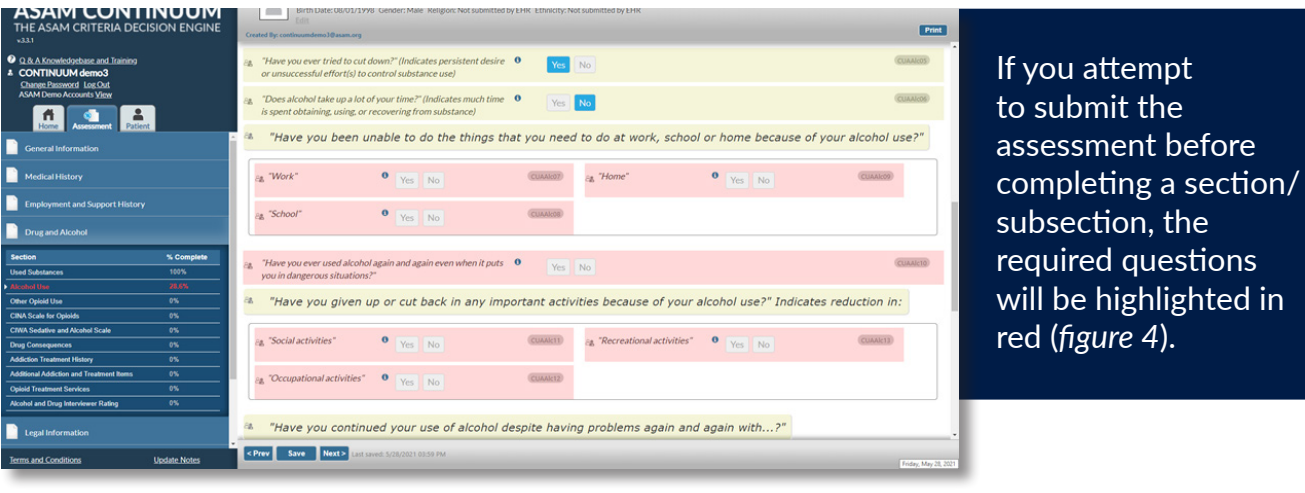

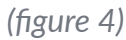

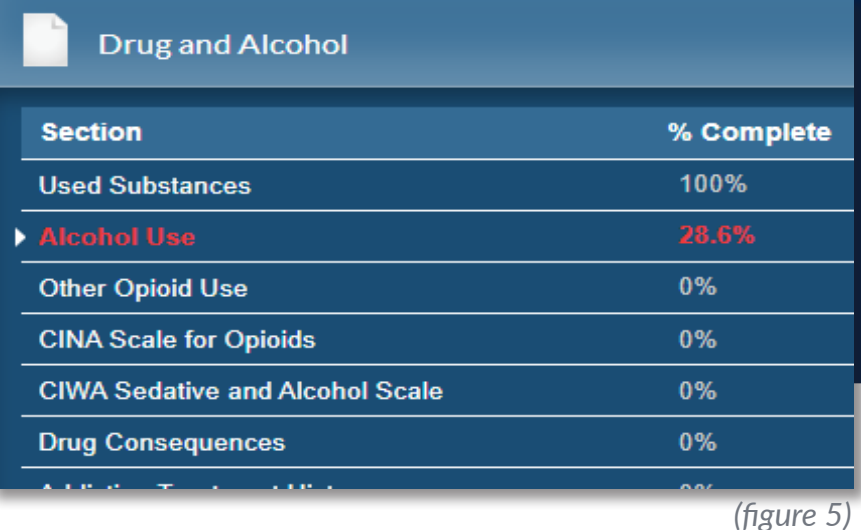

The percentage of the data collected will be shown in the navigation panel and will appear in red if that subsection is incomplete at the time of a submission attempt (see *figure 5*).

# **ASAMCONTINUUM**

### 3. Navigation Buttons on the Bottom of the Page

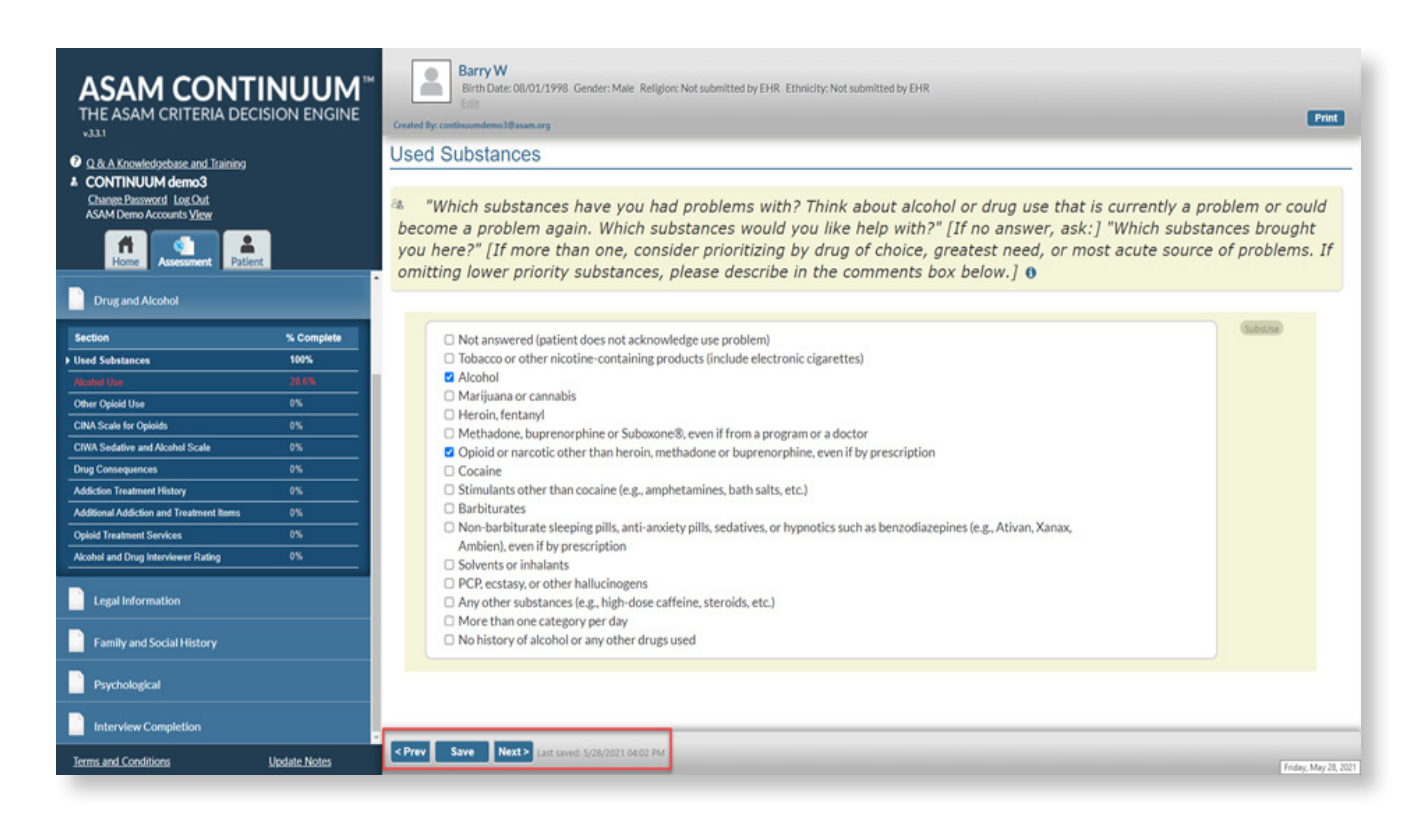

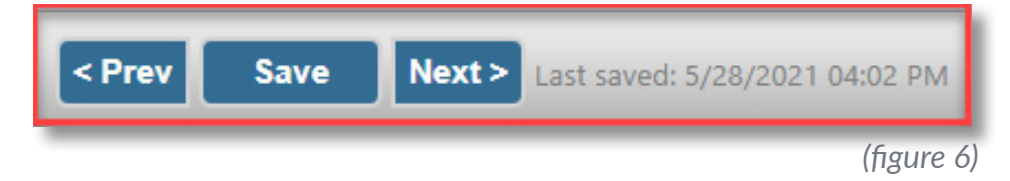

**Save Button:** The save button has two main functions:

a. saving data

b. yielding percentage completed.

The last save time will be displayed at the bottom of the screen. (see *figure 6*).

**Next Button: After saving, use** "Next" to go to next section.

**Prev. Button:** use "Prev" to go back to a previous section.

Please note that the "Next" or "Prev" buttons are not the only way to navigate between sections and subsections. To navigate to the desired section/subsection, you can click on a section/subsection title in the navigation panel. This function will allow you to follow the patient's lead during the interview.

**ASAMCONTINUUM** 

#### 4. Comment Boxes

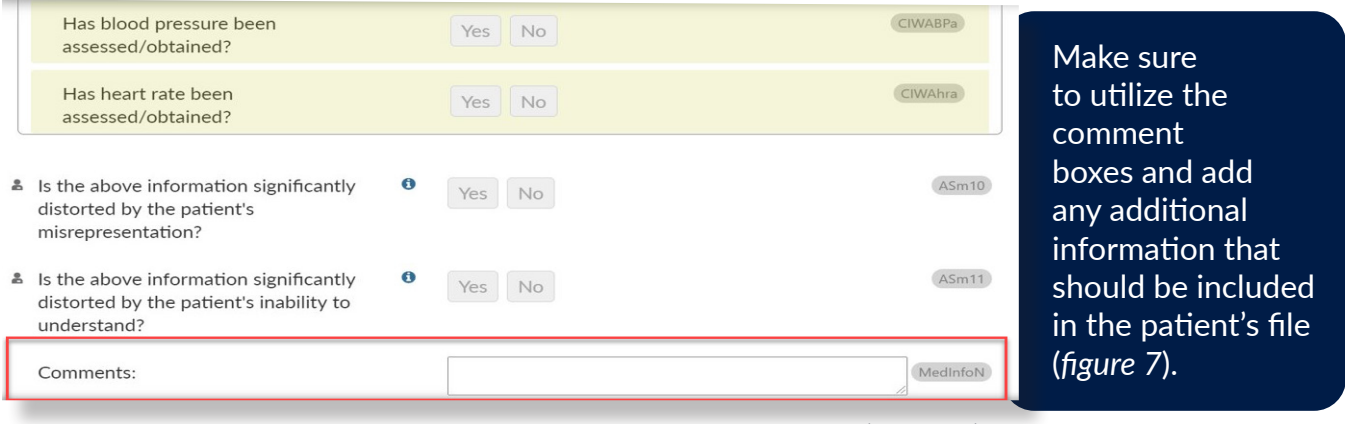

*(figure 7)*

The notes entered in the comment boxes will be included in the final report and may have an impact on the final Level of Care decision.

## 5. Information icons

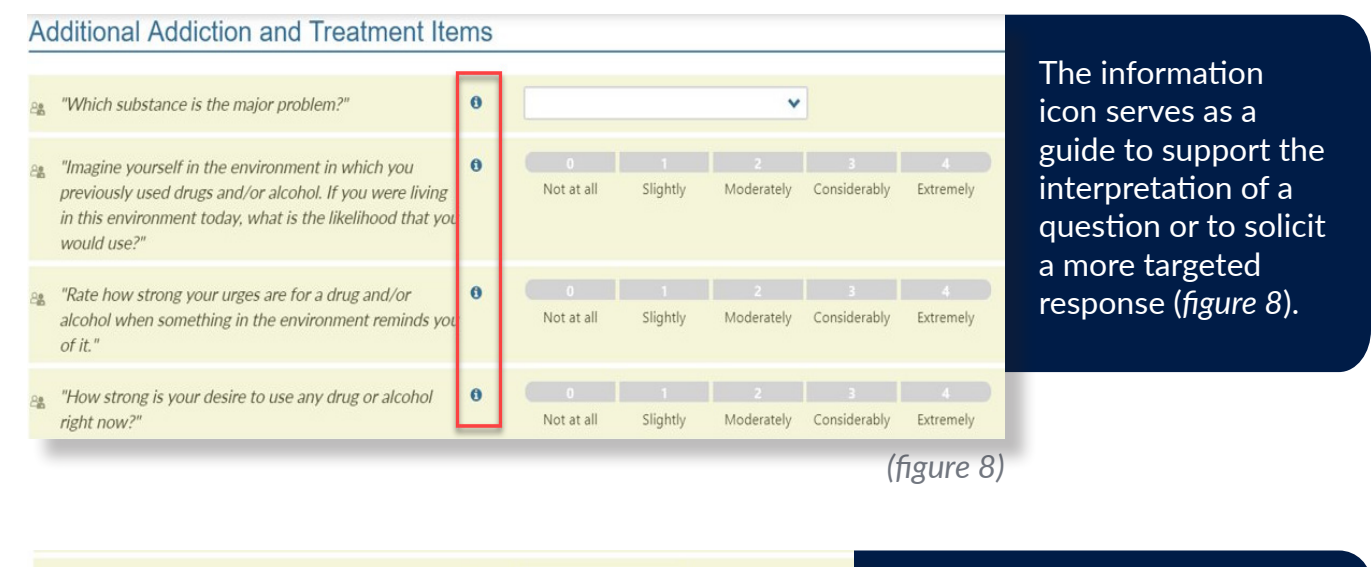

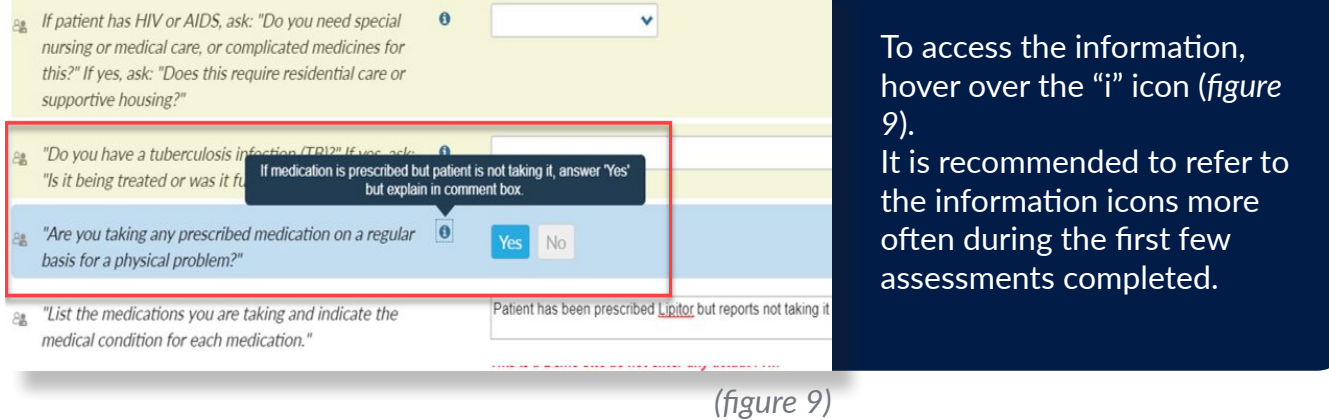

**ASAMCONTINUUM**<sup>™</sup>

# 6. Using the ASAM CONTINUUM via Telehealth

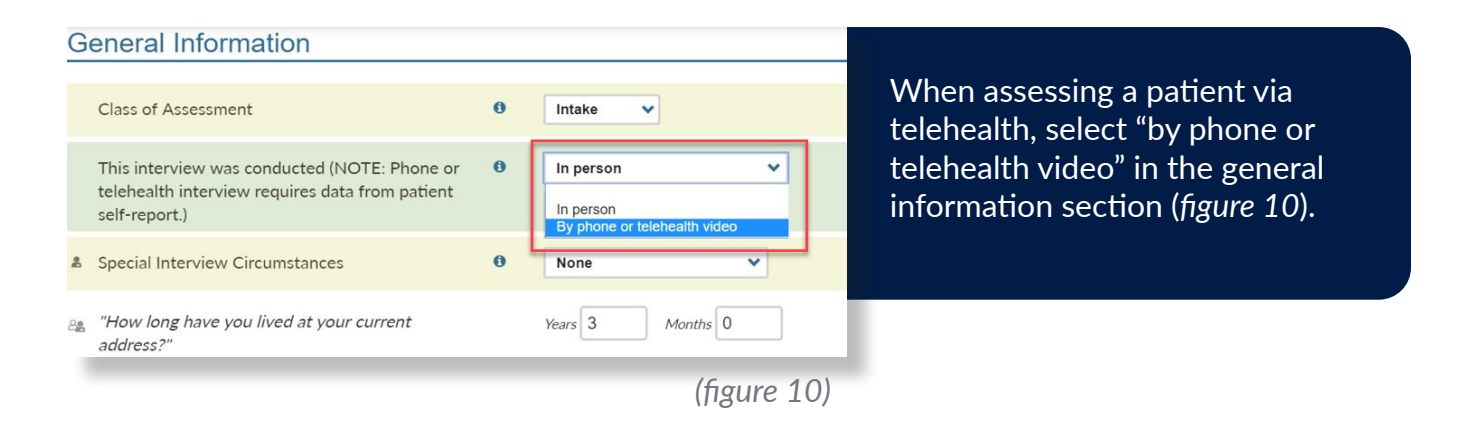

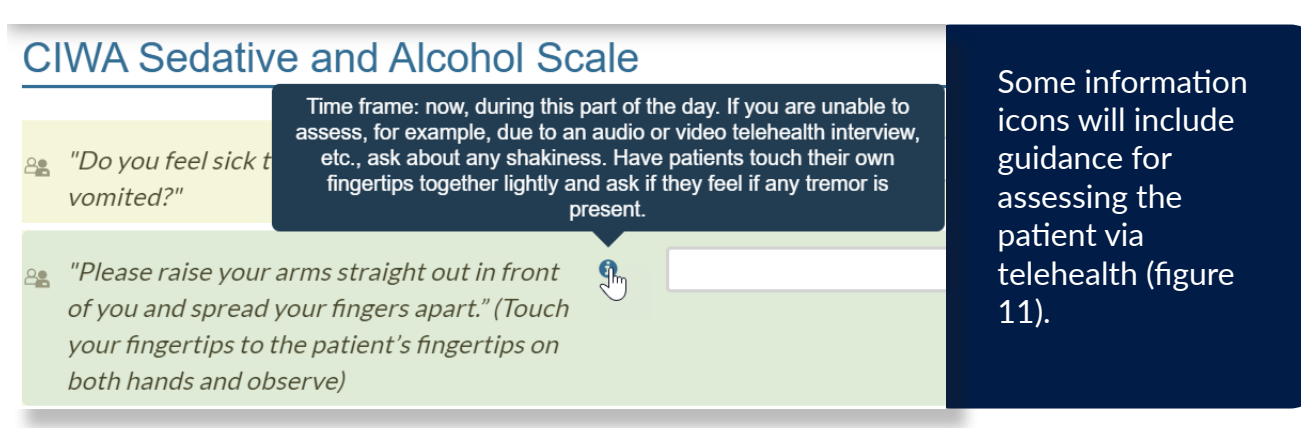

*(figure 11)*

Telehealth guidance will often instruct the interviewer to ask the patient to make a self observation or conduct a short test like touching their fingertips together in order to determine if they feel a tremor.